### ФЕДЕРАЛЬНОЕ АГЕНТСТВО СВЯЗИ

## Федеральное государственное бюджетное образовательное учреждение высшего образования

«Санкт-Петербургский университет телекоммуникаций им. проф. М.А. Бонч-Бруевича»

Факультет: «Радиотехнологий связи»

Кафедра: «Конструирования и производства радиоэлектронных средств»

Дисциплина: «Конструирование медицинских информационных ресурсов»

# **Практическое задание №4**

«Автоматический запуск формы из файла-приложения Access. Создание многотабличной формы»

Санкт-Петербург

-2016-

# **ЗАДАНИЕ 1. АВТОМАТИЧЕСКИЙ ЗАПУСК ФОРМЫ ИЗ ФАЙЛА-ПРИЛОЖЕНИЯ ACCЕSS.**

- Откройте форму «Главная» (или «Заставка») в режиме **Конструктора**. По команде **Файл – параметры Access – Текущая таблица** в диалоговом окне **Текущая база данных** в окне «*Форма просмотра*» выберите форму, которая будет открываться при запуске приложения, в данном примере «*Главная»* (рис. 1).
- Можно задать заголовок приложения: *Стоматология,* который будет использован вместо заголовка MS Access.

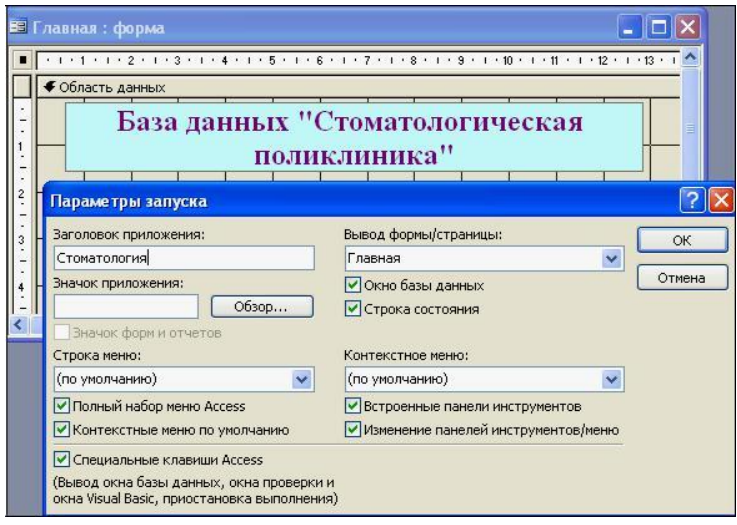

*Рис. 1. Параметры запуска*

## **ЗАДАНИЕ 2. СОЗДАНИЕ МНОГОТАБЛИЧНОЙ ФОРМЫ.**

#### **1. Создание подчиненной формы.**

Подчиненная форма создается только для связанных таблиц по ключевому полю.

Выберите объект **Формы**. Режим создания - **Мастер форм**. В качестве источника данных выберите из списка таблицу *ШтатноеРасписание*, нажмите <ОК>.

В открывшемся в первый раз диалоговом окне **Создание форм** последовательно выбираются таблицы из списка и поля, необходимые для создания формы.

 В данном примере выбрать все поля таблицы *ШтатноеРасписание*: Должность, Оклад, Надбавка (рис. 2);

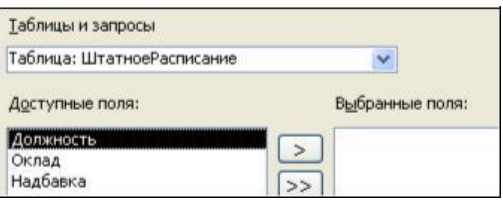

• В этом же окне из выпадающего списка «Таблицы и запросы» выберите таблицу *Врачи* и с помощью стрелки из **Доступных полей** выбрать необходимые поля таблицы (рис. 3): «id\_Врача», «ФИО\_Врача», «ВидОказываемыхУслуг». Нажмите <Далее>.

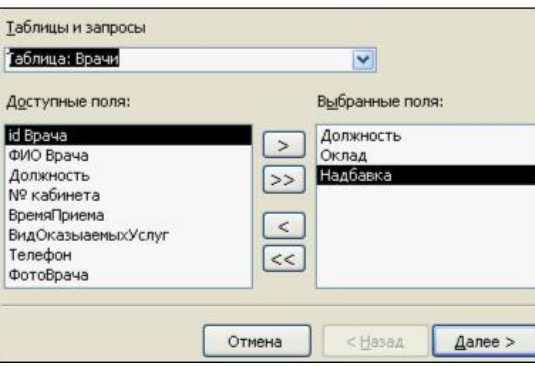

*Рис.3. Выбор полей для подчиненный формы*

- Таблица *ШтатноеРасписание* является главной по отношению к форме *Врачи.* В окне создания форм «Вид представления данных» выбираем для нашего примера таблицу *ШтатноеРасписание*.
- Выбираем переключатель **Подчиненные формы.** <Далее>. Выбрать внешний вид подчиненной формы – **Табличный.** <Далее>.
- В следующем окне можно изменить названия главной и подчиненной ей формы.
- Далее выбрать дизайн оформления. <Готово>..
- Готовая подчиненная форма имеет вид (см. рис. 4).

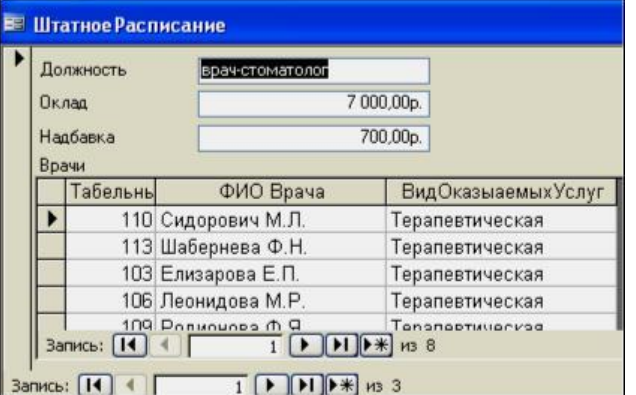

*Рис. 4. Подчиненная форма*

### **2. Создание связанной формы.**

Для создания связанной формы в качестве таблицы-источника выбрать таблицу *СписокПациентов*: все поля, в качестве связанной таблицу *Журнал:*выбрать поля ВремяПриема, ФИО врача, ДолжностьВрача, Услуги, Количечство. Повторяющиеся поля не рекомендуется включать. В окне создание форм выберите переключатель **Связанные формы. <**Готово**>** (рис. 5).

Измените дизайн форм, увеличив шрифт на **11pt.**

| ■                                         | СписокПациентов1     |                                                                                                    | -                   |                                 |                    |           |
|-------------------------------------------|----------------------|----------------------------------------------------------------------------------------------------|---------------------|---------------------------------|--------------------|-----------|
|                                           | Жчрнал               |                                                                                                    |                     |                                 |                    |           |
|                                           | <b>НомерКарточки</b> |                                                                                                    |                     |                                 |                    |           |
|                                           | ФИО Пациента         | Борисова Е.Р.                                                                                                    |                     |                                 |                    |           |
|                                           | ДомашнийАдрес        | Фучика, 83-15                                                                                                    |                     |                                 |                    |           |
|                                           | <b>МедПолис</b>      | AA-1234                                                                                                    |                     |                                 |                    |           |
|                                           | Телефон              | $12 - 13 - 14$                                                                                                    |                     |                                 |                    |           |
|                                           | Пол                  | жен.                                                                                                    |                     |                                 |                    |           |
|                                           | Запись: [14]         | $\overline{1}$ $\uparrow$ $\uparrow$ $\$ |                     |                                 |                    |           |
| <b>В Журнал1</b><br>$\sim$                |                      |                                                                                                    |                     |                                 |                    |           |
|                                           |                      | зтаПриема ФИО Врача                                                                                                    |                     | ДолжностьВрача                  | <b>Услуги</b>      | оличество |
|                                           |                      | 01.01.20<br>Галимянова О.А.                                                                                                    | $\checkmark$        | врач-стоматолог<br>$\checkmark$ | Удаление зубного ∨ | 5         |
|                                           |                      | 06.01.2011<br>Валиуллин Д.К.                                                                                                    | $\mathbf{\check{}}$ | $\checkmark$<br>ортопед         | Коронка стальная ↓ |           |
|                                           |                      | 09.01.2011<br>Карбышев Г.О.                                                                                                    | $\mathbf{v}$        | ортопед<br>$\checkmark$         | Мостовидный прот • |           |
| <b>Запись:</b> [14]<br>из 3 (Фильтр)<br>1 |                      |                                                                                                    |                     |                                 |                    |           |

*Рис.5. Готовая связанная форма*